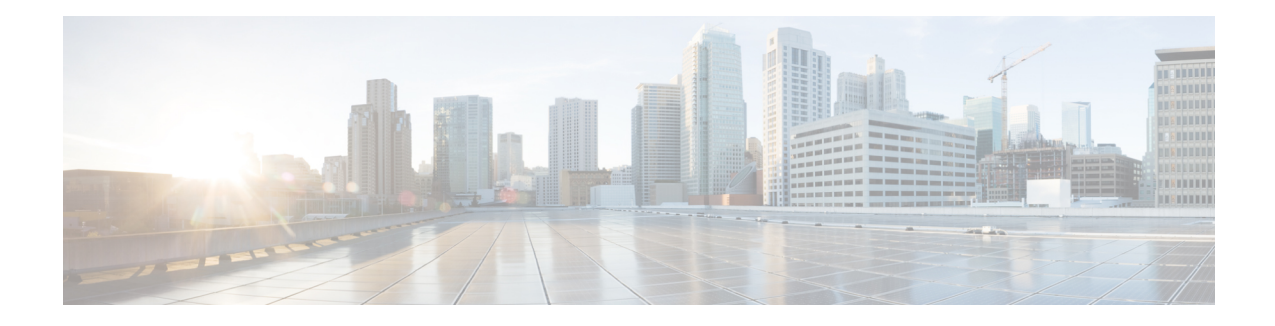

## **Data management**

The **Data Management** interface allows you to do the following: manage data stored on Cisco Cyber Vision by [Clear](#page-0-0) data to optimize the Center performances, [Expiration](#page-3-0) settings, and Ingestion [configuration.](#page-4-0) To access Data Management, click **Admin > Data Management.**

The Cisco Cyber Vision update procedure will not purge data automatically. The Center's 3.2.x database will be migrated to the new 4.0.0 schema. All components, activities, flows, events, etc. will be migrated. Since the migration process can take hours (from 1 to 24 hours), you can perform a data purge in release 3.2.x to shorten the migration process. Launch the purge either from the [Clear](#page-0-0) data page or from the Command Line Interface (CLI), using the following command. Also, different options are offered.

sbs-db --help

Once migrated, the database content is managed with version 4.0.0 new data retention policies. Expiration settings apply. By default, the system will purge the following:

- Events after 6 months
- Flows after 6 months
- Variables after 2 years

### Ú

**Important**

You have 3 days once the migration from 3.2.x to 4.0.0 is done to set [Expiration](#page-3-0) settings as needed, before the default settings are applied by the system.

- [Clear](#page-0-0) data, on page 1
- [Expiration](#page-3-0) settings, on page 4
- Ingestion [configuration,](#page-4-0) on page 5

## <span id="page-0-0"></span>**Clear data**

Clear data stored on Cisco Cyber Vision to optimize the Center's performances. Clear data partially or totally, as follows:

- All data
- Components selection and associated data (refer to Purge [components,](#page-1-0) on page 2)
- Activities, Flows and Variables
- Flows and Aariables
- Variables

To clear data, click **Admin > Data Management > Clear Data**.

Clear data **very carefully**. Clearing any data can impact monitoring of the network.Please read the implications about all data clearance below.

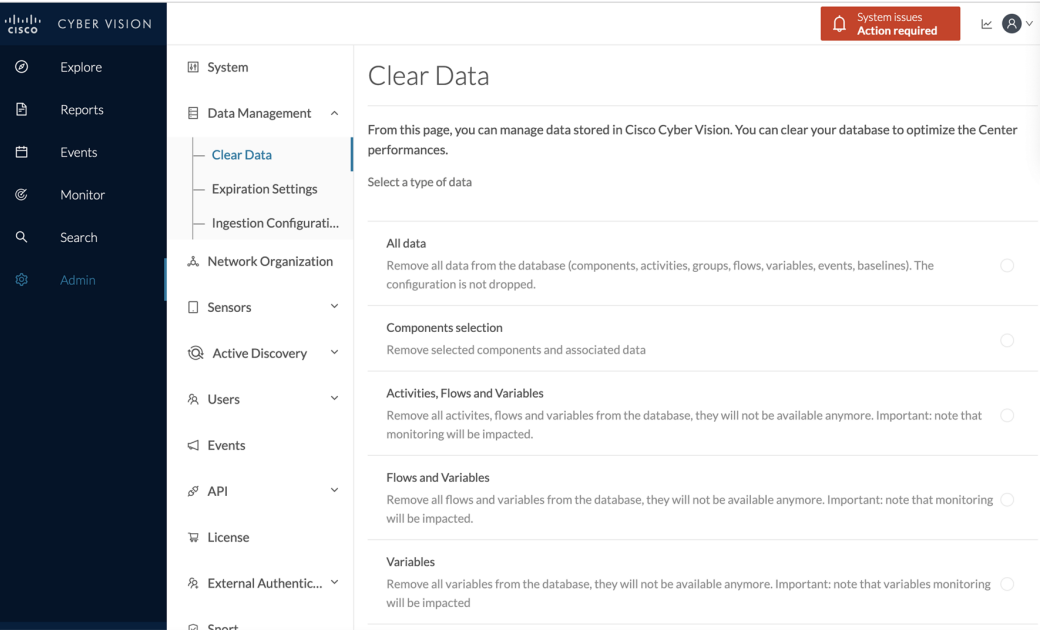

### **Data Clearance**

Use **Clear Alldata** as a last resort, in case of database overload issues. This action resultsin the entire database content deletion. Network data such as components, flows, events and baselines are deleted from Cisco Cyber Vision and the GUI empties. All configurations are saved. Existing users and user data configuration (such as capture modes, events severity set up, syslog configuration) persist.

### <span id="page-1-0"></span>**Purge components**

In Cisco Cyber Vision, a component represents an object of the industrial network from a network point of view. It can be the network interface of a PLC, a PC, a SCADA station, etc., or a broadcast or multicast address. The system protects itself by limiting the number of components stored in the database.

When the system reaches more than 120,000 components, a popup and red banner alert appear to inform you that a purge is required. Components purge is based on several criteria.

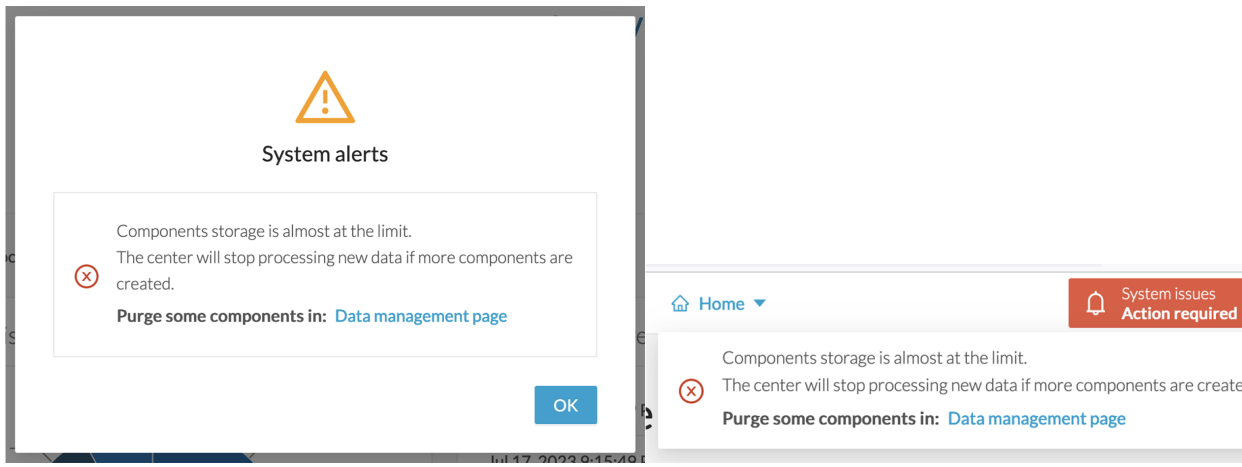

If the system reaches 150,000 components, ingestion stops. Incoming sensor data are not treated or stored and are deleted. A popup and a red banner alert appear to inform you that a purge is required.

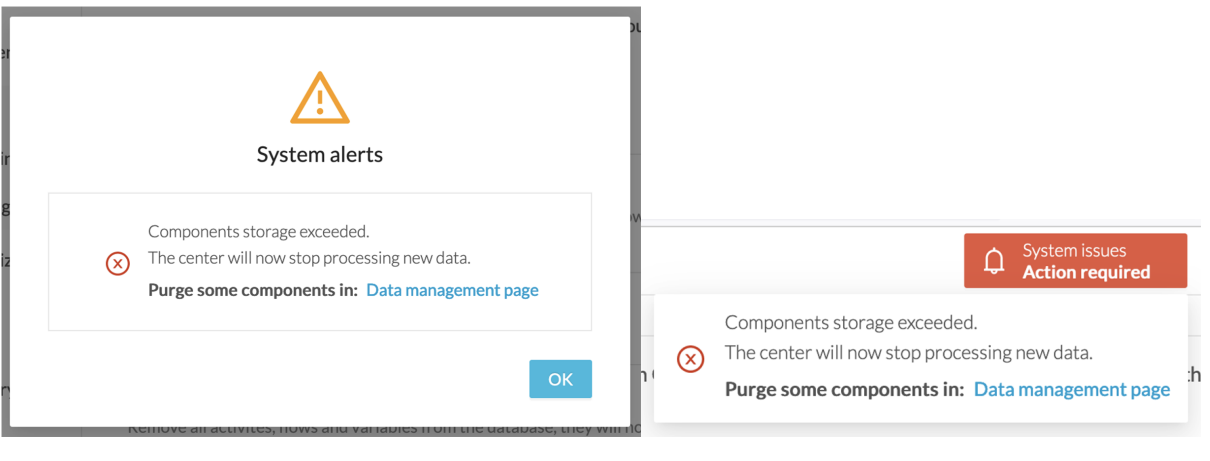

**To purge components:**

- **Step 1** Click **Admin > Data Management > Clear Data**.
- **Step 2** Click the **Components selection** radio button.

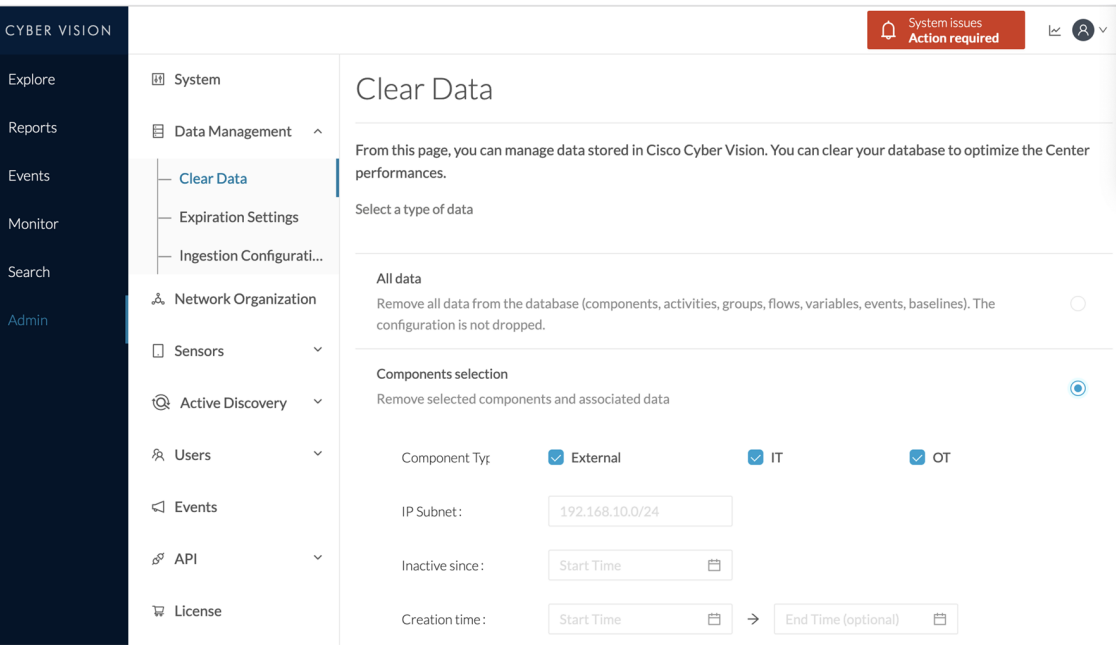

- **Step 3** Select the component type (**External, IT** or **OT**).
- **Step 4** Type the **IP Subnet**.
- **Step 5** Click the calendar icon to add an **Inactivity since** date.
- **Step 6** Click the calendar icon to add a **Creation time** date. Provide a **Start Time** and **End Time** (optional).
- <span id="page-3-0"></span>**Step 7** Click **Clear data**.

## **Expiration settings**

Follow these steps to configure the **Expiration Settings**:

- **1.** From the left pane, click **Admin.**
- **2.** Click **Data Management > Expiration Settings**

On this page, you can control how long data and reports stay available. You can choose expiration times for reports and their versions. Use the dropdown menu to select expiration periods of 3 months, 6 months, 1 year, 2 years, or 3 years. You can also limit the maximum number of report versions from 1 to 100.

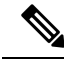

Selecting a high value might fill up storage rapidly and affect system performance. Recommended value: 10 versions. **Note**

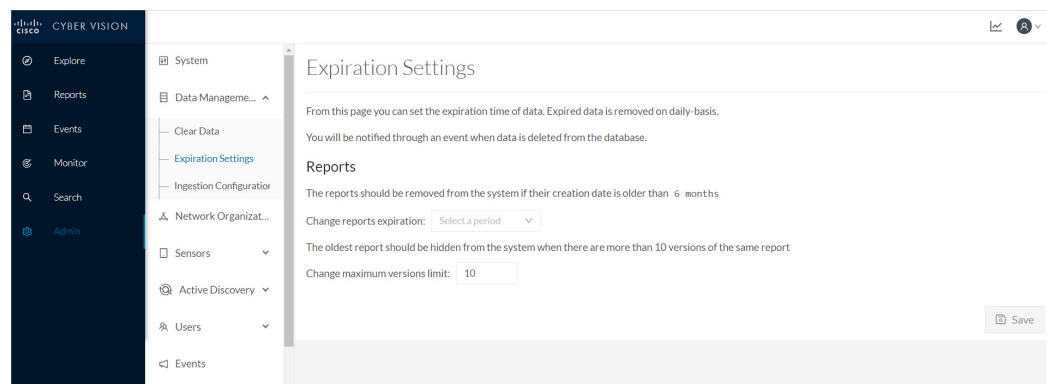

# <span id="page-4-0"></span>**Ingestion configuration**

The ingestion configuration page allows you to configure flow and variable traffic storage.

You can choose whether to store flows and variables.

Flows and variables storage is disabled by default.

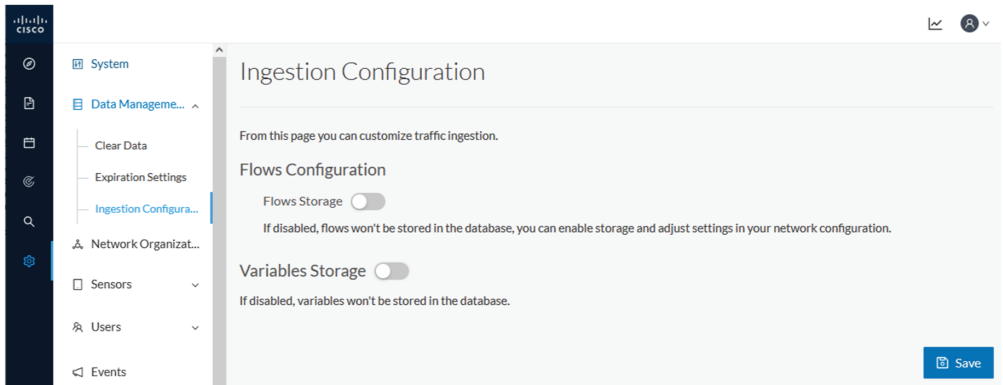

Messages can appear in Cisco Cyber Vision's user interface to indicate to the user that features may be limited due to absence of flows in the database. For example, in the activity technical sheet, at the top of the flows table:

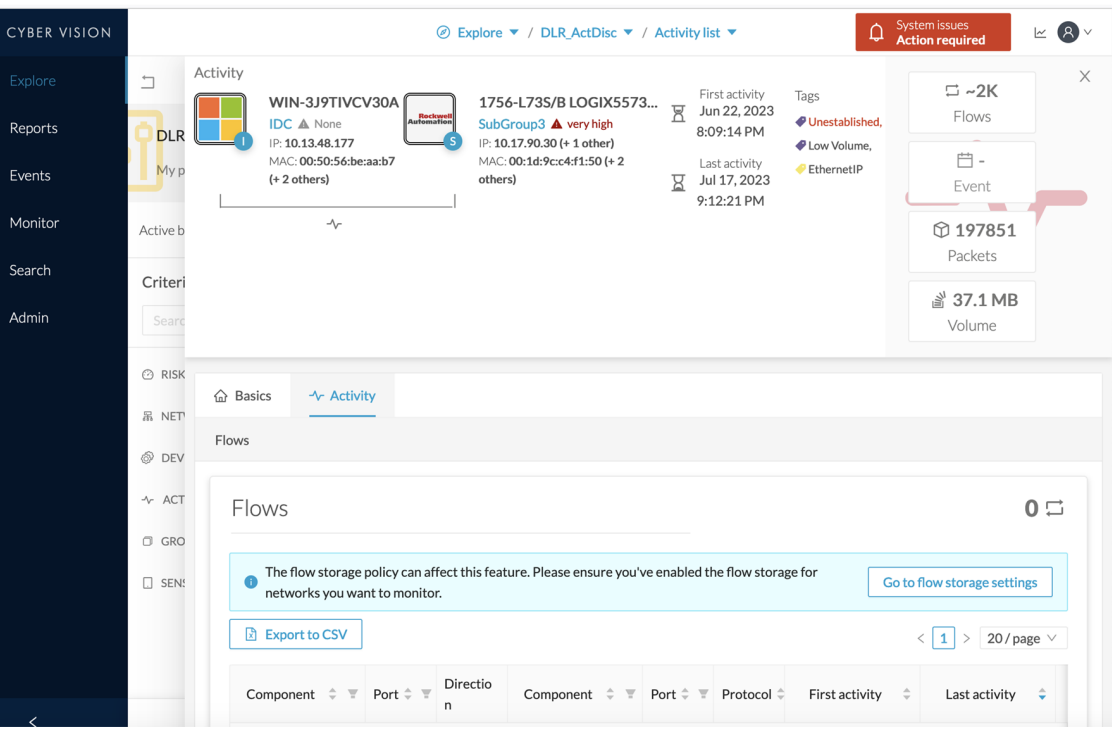

In this case, you can click **Go to flow storage settings** and enable flow storage.

If flows storage is enabled, it is possible to choose from which subnetworks flows should be stored. These subnetworks can be set on the Network [organization](b_cisco-cyber-vision-GUI-administration-guide_chapter3.pdf#nameddest=unique_18) page. The option "others" includes flows that are not part of the industrial private network.

An automatic purge will occur on selected flows when a period of inactivity exceeds 7 days.

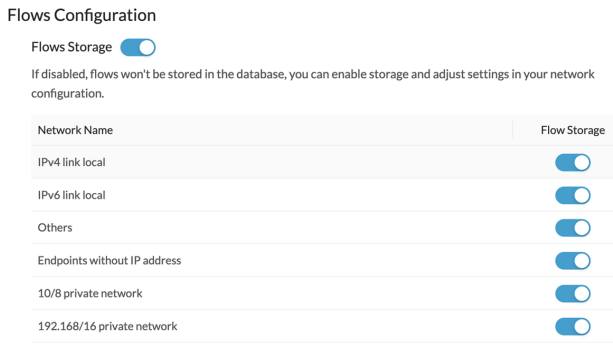

### It is also possible to enable flows aggregation and port scan detection.

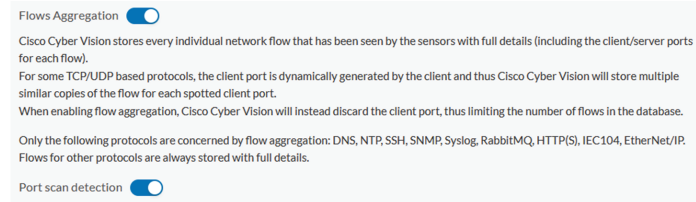